# Binee: Complete Emulation With Advanced Malware

John Holowczak @skipwich VMware Carbon Black TAU

### The Problem: getting information from binaries

Each sample contains some total set of information. Our goal is to extract as much of it as possible

#### Core Problems

- 1. Obfuscation hides much of the info
- 2. Anti-analysis is difficult to keep up with
- 3. Not all Malware is equal opportunity

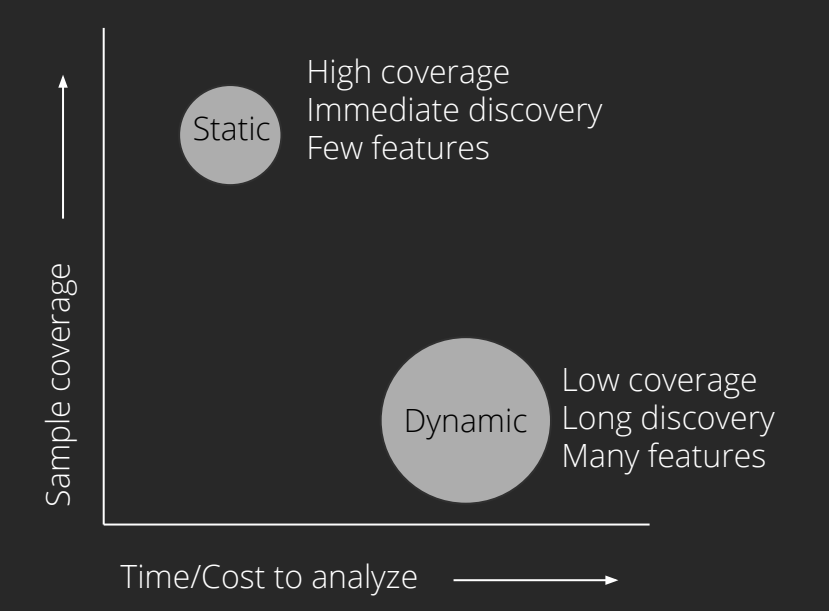

#### Our Goal: Reduce cost of information extraction

- 1. Reduce the cost of features extracted via dynamic analysis
- 2. Increase total number of features extracted via static analysis
- 3. Ideally, do both of these at scale

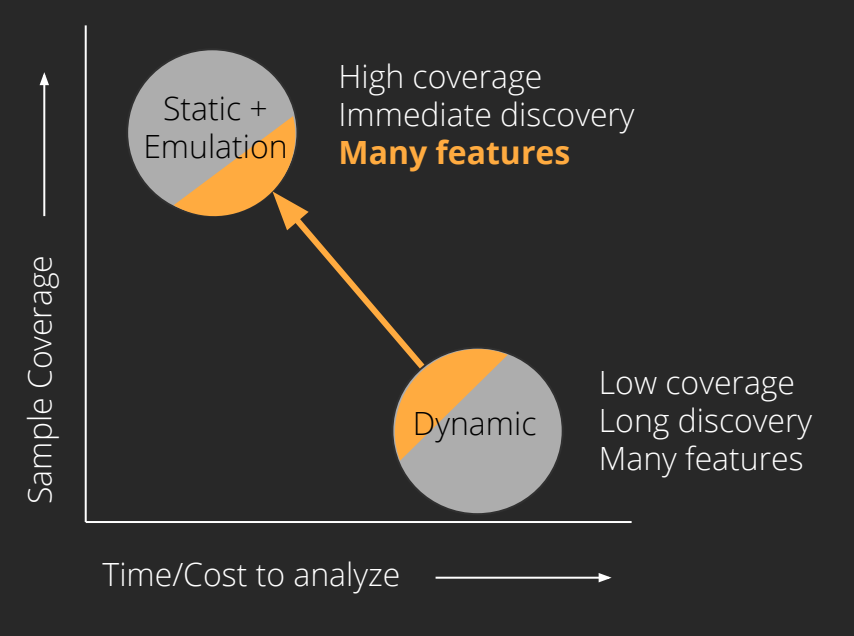

#### The How: Emulation

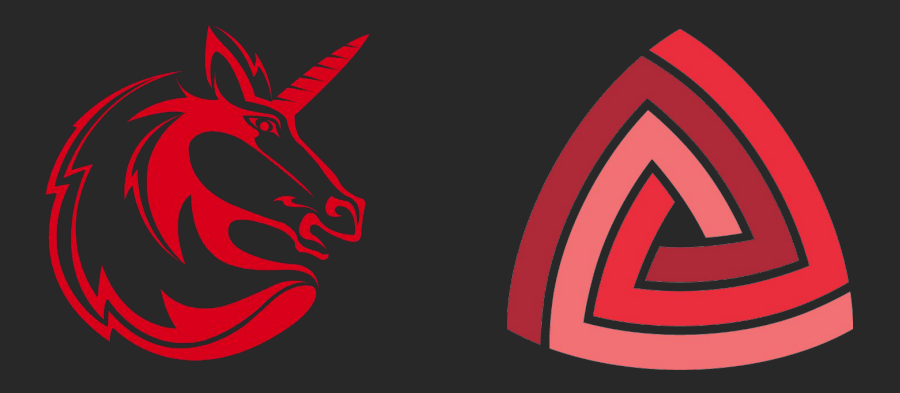

#### Extend current emulators by mocking functions, system calls and OS subsystems

### Existing PE Emulators

- PyAna <https://github.com/PyAna/PyAna>
- Dutas <https://github.com/dungtv543/Dutas>
- Unicorn\_pe https://github.com/hzgst/unicorn\_pe
- Long list of other types of emulators <https://www.unicorn-engine.org/showcase/>

#### Requirements: What are we adding/extending from current work?

- 1. Mechanism for loading up a PE file with its dependencies
- 2. Framework for defining function and API hooks
- 3. Mock OS subsystems such as
	- a. Memory management
	- b. Registry
	- c. File system
	- d. Userland process structures
- 4. Mock OS environment configuration file
	- a. Config file specifies language, keyboard, registry keys, etc…
	- b. Rapid transition from one Mock OS configuration to another

```
[1] 0x00401166: push eax
[1] 0x00401167: lea eax, [esp + 0x24]
[1] 0x0040116b: push eax
[1] 0x0040116c: push dword ptr [esp + 0x20][1] 0x00401170: call dword ptr [0x402008]
[1] 0x213fe000: F WriteFile(hFile = 0xa000055a, lpBuffer = 0xb7feff10, nNumberOfBytesToWrite = 0xb, lpNumberOfBytesWritten = 0xb7feff0c, lpOverlapped = 0x0) = 0xb
[1] 0x00401176: test eax, eax
[1] 0x00401178: jne 0xf
[1] 0x00401187: mov ecx, dword ptr [esp + 0x84][1] 0x0040118e: xor eax, eax
[1] 0x00401190: pop edi
[1] 0x00401191: pop esi
[1] 0x00401192: pop ebx
[1] 0x00401193: xor ecx, esp
[1] 0x00401195: call 0x51
[1] 0x004011e6: cmp ecx, dword ptr [0x403000]
[1] 0x004011ec: bnd jne 5
[1] 0x004011f1: bnd jmp 0x26e
[1] 0x0040145f: push ebp
[1] 0x00401460: mov ebp, esp
[1] 0x00401468: push 0x17<br>
[1] 0x0040146a: call 0x955<br>
[1] 0x00401dbf: jmp dword ptr [0x402024]<br>
[1] 0x213f6500: F IsProcessorFeaturePresent(ProcessorFeature = 0x = 0x11<br>
[1] 0x0040146f: test eax. eax
[1] 0x0040146f: test eax, eax
[1] 0x00401471: je 7
[1] 0x00401473: push 2
[1] 0x00401475: pop ecx
[1] 0x00401476: int 0x29
[1] 0x00401478: mov dword ptr [0x403118], eax
[1] 0x0040147d: mov dword ptr [0 \times 403114], ecx
[1] 0x00401483: mov dword ptr [0x403110], edx
[1] 0x00401489: mov dword ptr [0x40310c], ebx
[1] 0x0040148f: mov dword ptr [0x403108], esi
[1] 0x00401495: mov dword ptr [0x403104], edi
[1] 0x0040149b: mov word ptr [0x403130], ss
[1] 0x004014a2: mov word ptr [0x403124], cs
[1] 0x004014a9: mov word ptr [0x403100], ds
[1] 0x004014b0: mov word ptr [0x4030fc], es
[1] 0x004014b7: mov word ptr [0x4030f8], fs
[1] 0x004014be: mov word ptr [0x4030f4], gs
[1] 0x004014c5: pushfd
F17 AxAA4A14c6: non dword ntr FAx4A31287
```
#### Where to start? Parse the **PE** and **DLLs**, then map them into emulation memory...

# Build hook table by linking DLLs outside emulator

- 1. Open PE and all dependencies
- 2. Update DLL base addresses
- 3. Update relocations
- 4. Build Binee exports lookup table
- 5. Resolve Import Address Tables for each
- 6. Map PE and DLLs into memory

Binee Address to Hook table

Target PE

DLL<sub>1</sub>

DLL2

DLL<sub>3</sub>

**Emulated** Process Memory

#### Overcoming Microsoft's ApiSet abstraction layer

#### Parse ApiSetSchema.dll (multiple versions) and load proper real dll.

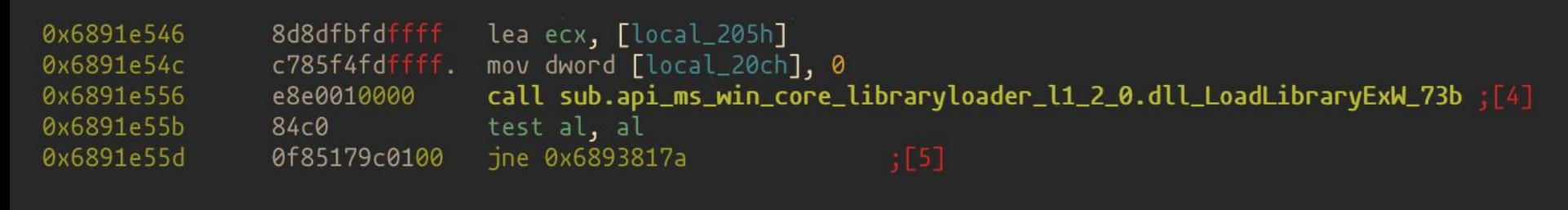

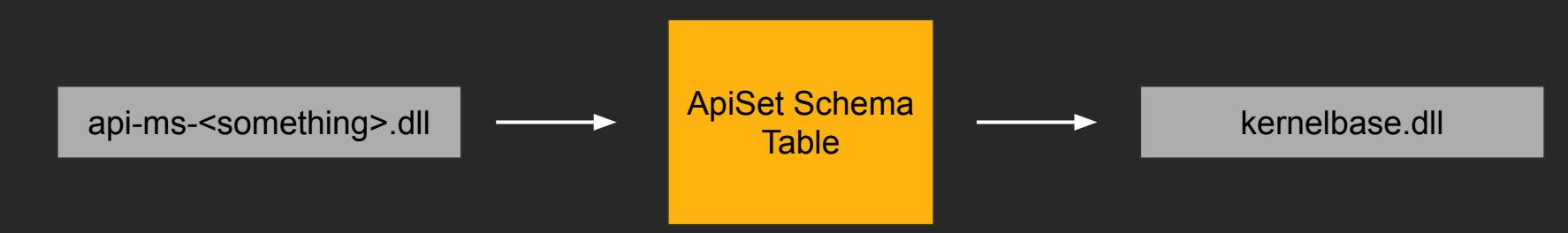

[Geoff Chappell](https://www.geoffchappell.com/index.htm) <https://www.geoffchappell.com/studies/windows/win32/apisetschema/index.htm>

# What is the **minimum** that the **malware needs** in order to continue proper execution?

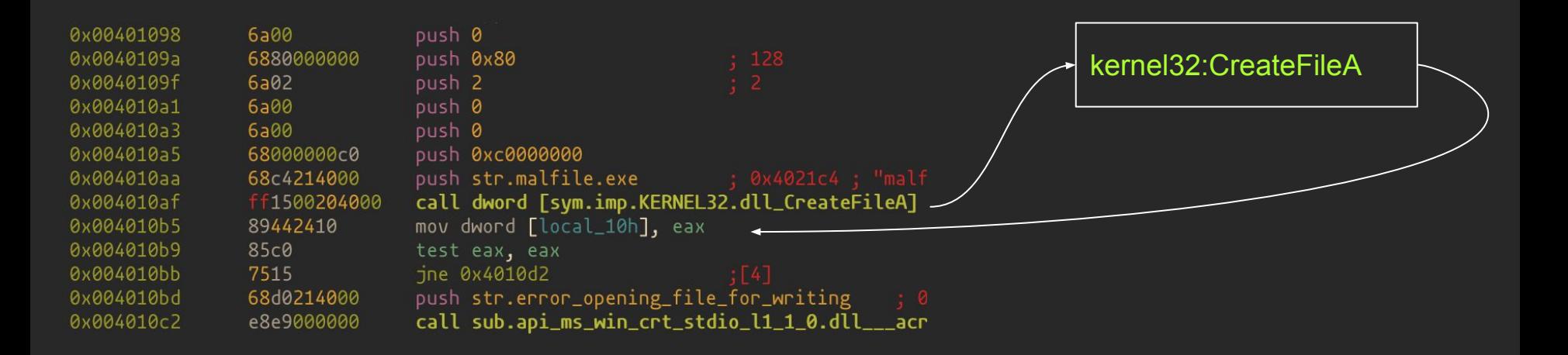

#### Requirements for hooking

- 1. A mapping of real address to Binee's Hook for that specific function?
- 2. The calling convention used?

}

- 3. How many parameters are passed to the function?
- 4. Need to determine the return value if any?

```
type Hook struct {
   Name string
   Parameters []string
   Fn func(*WinEmulator, *Instruction) bool
   Return uint64
```
# Two types of hooks in Binee

#### **Full Hook**, where we define the implementation

```
emu.AddHook("", "Sleep", &Hook{
    Parameters: []string{"dwMilliseconds"},
     Fn: func(emu *WinEmulator, in *Instruction) bool {
         emu.Ticks += in.Args[0]
         return SkipFunctionStdCall(false, 0x0)(emu, in)
     },
})
```
#### **Partial Hook**, where the function itself is emulated within the DLL

```
emu.AddHook("", "GetCurrentThreadId", &Hook{Parameters: []string{}})
emu.AddHook("", "GetCurrentProcess", &Hook{Parameters: []string{}})
emu.AddHook("", "GetCurrentProcessId", &Hook{Parameters: []string{}})
```
Hook **Parameters** field defines how many parameters will be retrieved from emulator and The name/value pair in output

emu.AddHook("", "memset", &Hook{Parameters: []string{"dest", "char", "count"}}) **Output** is the following

[1]  $0x21bc0780$ : P memset(dest =  $0xb7feff1c$ , char =  $0x0$ , count =  $0x58$ )

#### Example: Entry point execution

#### ./binee -v tests/ConsoleApplication1\_x86.exe

[1] 0x0040142d: call 0x3f4 [1] 0x00401821: mov ecx, dword ptr [0x403000] [1] 0x0040183b: call 0xffffff97 [1] 0x004017d2: push ebp [1] 0x004017d3: mov ebp, esp [1] 0x004017d5: sub esp, 0x14 [1] 0x004017d8: and dword ptr [ebp - 0xc], 0 [1] 0x004017dc: lea eax, [ebp - 0xc] [1] 0x004017df: and dword ptr [ebp - 8], 0 [1] 0x004017e3: push eax [1] 0x004017e4: call dword ptr [0x402014] [1] 0x219690b0: F GetSystemTimeAsFileTime(lpSystemTimeAsFileTime = 0xb7feffe0) = 0xb7feffe0 [1] 0x004017ea: mov eax, dword ptr [ebp - 8] [1] 0x004017ed: xor eax, dword ptr [ebp - 0xc] [1] 0x004017f0: mov dword ptr [ebp - 4], eax [1] 0x004017f3: call dword ptr [0x402018]

At this point, we have a **simple loader** that will handle all mappings of imports to their proper DLL.

We're basically done, right?

#### Not inside of main yet…

Still have some functions that require user land memory objects that do not transition to kernel via system calls

We need segment registers to point to the correct memory locations (thanks @ceagle)

#### KERNELBASE.dll\_GetCurrentProcessId:  $0 \times 1011$ ef30  $\star$  64a118000000 0x1011ef36 0x1011ef39  $c3$ ret

#### Userland structures, TIB/PEB/kshareduser

We need a TIB and PEB with some reasonable values

Generally, these are configurable.

Many just need some NOP like value, e.g. NOP function pointer for approximate malware emulation.

All address resolution and mappings Are builts outside the emulator

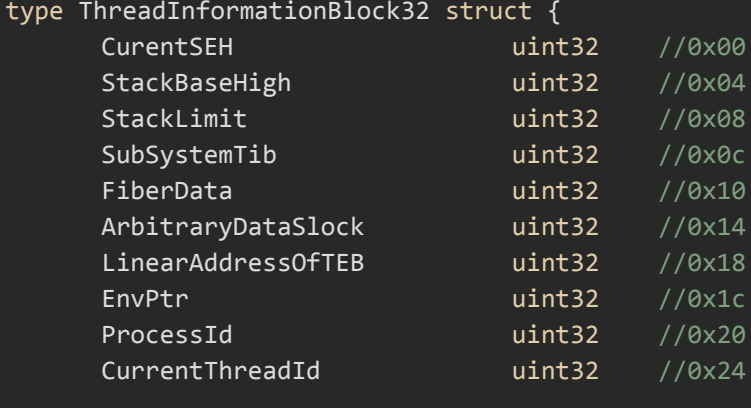

}

PEs are parsed and loaded. Basic structures like the segment registers and TIB/PEB are mapped with minimum functionality.

We're defining the **entire environment** outside of the emulator...

#### Starting with the Mock File System

What are the requirements for CreateFileA?

Returns a valid HANDLE into EAX register

HANDLEs stored on heap; heap interaction in the kernel done by Binee's memory manager

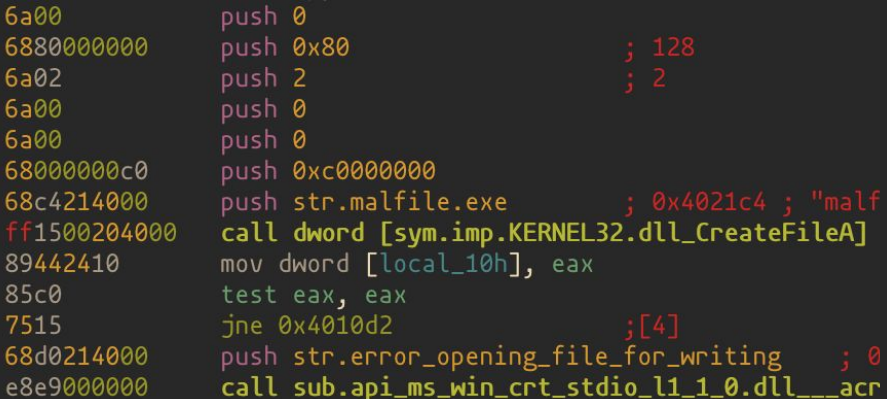

# Creating Files in the Mock File Subsystem

Full hook captures HANDLE from parameters to CreateFile

If file exists in Mock File System or permissions are for "write". Create a new Handle object and get unique ID from Heap Manager

Write HANDLE back to EAX

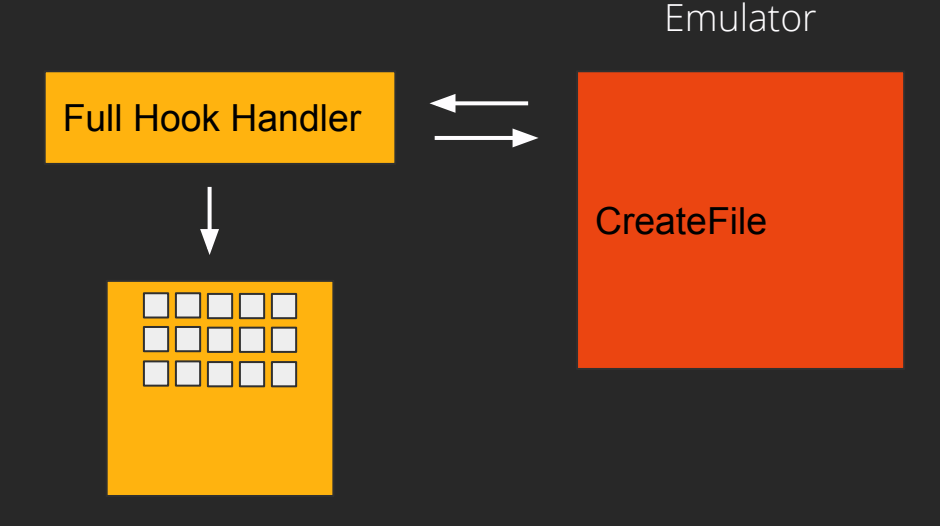

HANDLE Lookup Table

#### Writing Files in the Mock File Subsystem

Full hook captures HANDLE from parameters to WriteFile

HANDLE is used as key to lookup actual Handle object outside of emulator

All writes are written to sandboxed file system for later analysis.

Malware thinks file was written to proper location and continues as if everything is successful

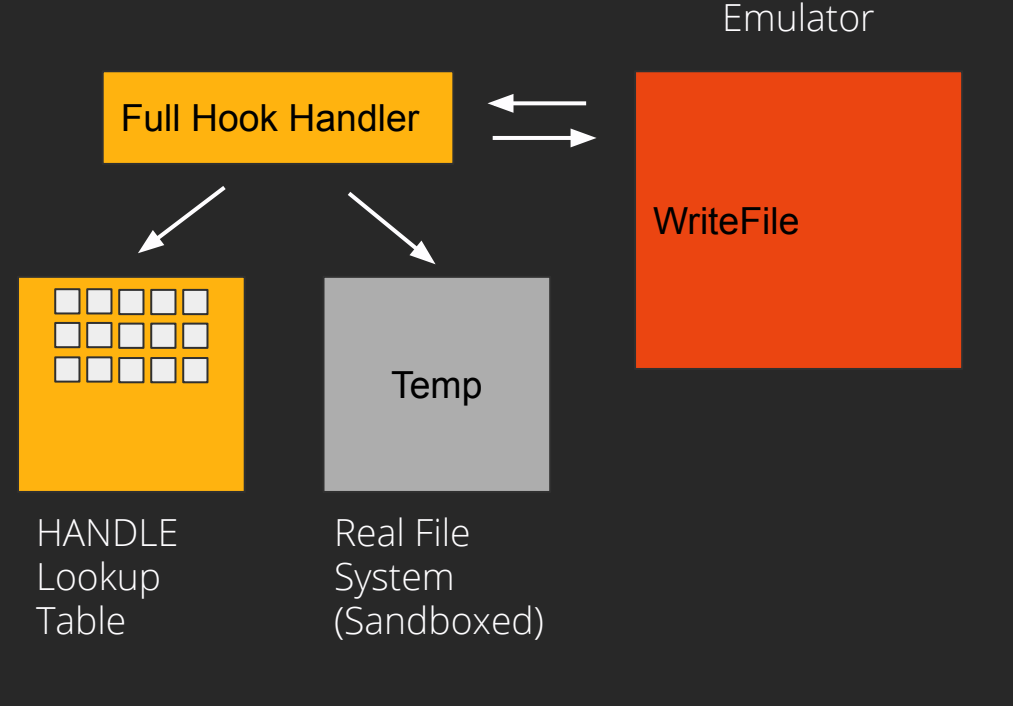

# Mock Registry Subsystem

Our hook interacts with the Mock Registry subsystem that lives outside of the emulation

Mock Registry has helper functions to automatically convert data to proper types and copy raw bytes back into emulation memory

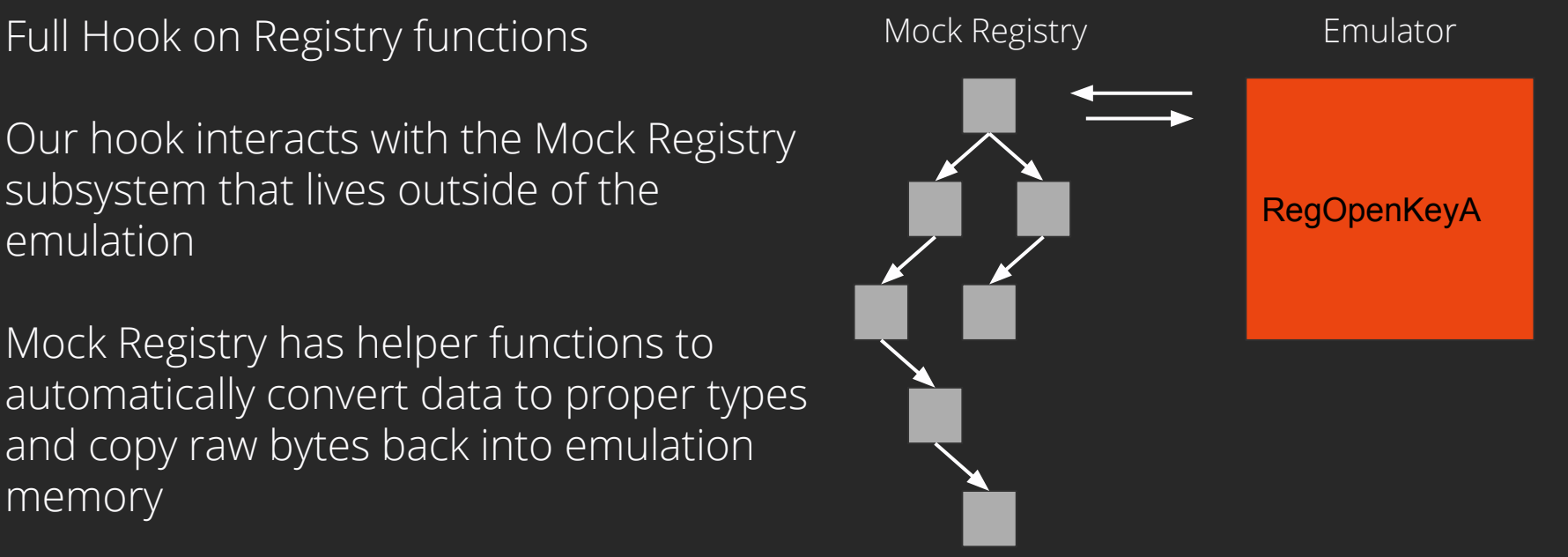

### Configuration files defines OS environment quickly

- Yaml definitions to describe as much of the OS context as possible
	- Usernames, machine name, time, CodePage, OS version, etc…
- All data gets loaded into the emulated userland memory

```
root: "os/win10_32/"
code_page_identifier: 0x4e4
registry:
    HKEY_CURRENT_USER\Software\AutoIt v3\AutoIt\Include: "yep"
    HKEY_LOCAL_MACHINE\SYSTEM\ControlSet001\Control\Arbiters\InaccessibleRange\Psi: "PhysicalAddress"
   HKEY_LOCAL_MACHINE\SYSTEM\ControlSet001\Control\Arbiters\InaccessibleRange\Root: "PhysicalAddress"
   HKEY_LOCAL_MACHINE\SYSTEM\ControlSet001\Control\Arbiters\InaccessibleRange\PhysicalAddress:
```
"hex(a):48,00,00,00,00,00,00,00,00,00,00,00,00,00,00,00,00,00,00,00,00,00,00,00,00,00,00,00,01,00,00,00,00,0 0,00,00,01,00,00,00,00,03,00,00,00,00,00,00,00,00,00,00,00,00,00,00,00,00,00,00,00,00,01,00,ff,ff,ff,ff,ff,f f,ff,ff"

Configuration files can be used to make subtle modifications to the **mock environment** which allows you to rapidly test malware in diverse environments

Let's do more...

# Mocked Threading

Round robin scheduler approximately simulates a multi-thread environment.

Time slices are configurable but equal for each "thread" of execution. Thread manager handles all the context switching and saving of registers.

Allows us to hand wave (punt for later) most multithreading issues.

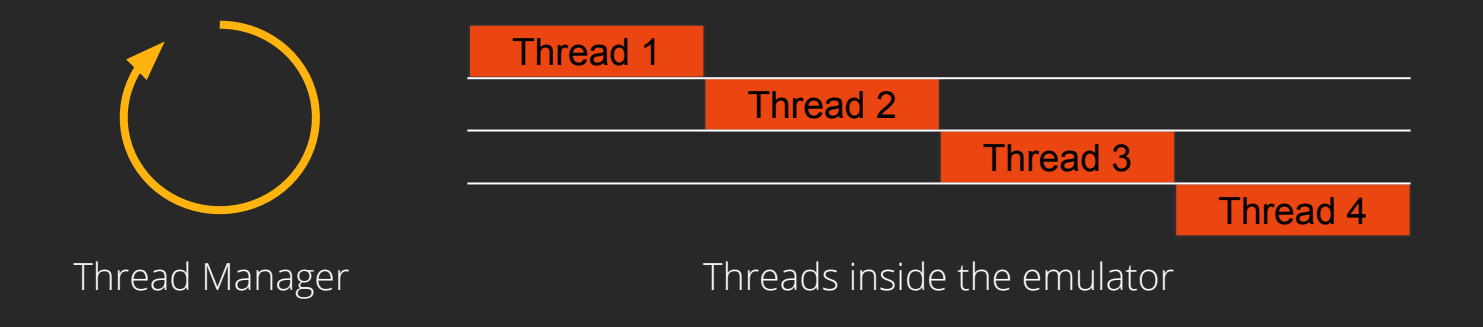

#### Increasing fidelity with proper DllMain execution

Need to setup stack for DllMain call, set up proper values for DLLs loaded by the PE.

Call this for every DLL loaded by the PE.

But how to do this in the emulator?

Start emulation at each DllMain and stop at ???

BOOL WINAPI DllMain( \_In\_ HINSTANCE hinstDLL, \_In\_ DWORD fdwReason, \_In\_ LPVOID lpvReserved );

#### ROP Gadgets — an easy shortcut to loading DLLs

A simpler approach is to only start the emulator once when the entire process space is layed out. However, the start point is no longer the PE entry point.

Instead, entry point is now the start of our ROP chain that calls each loaded DllMain in order and ending with the PE's entry point address

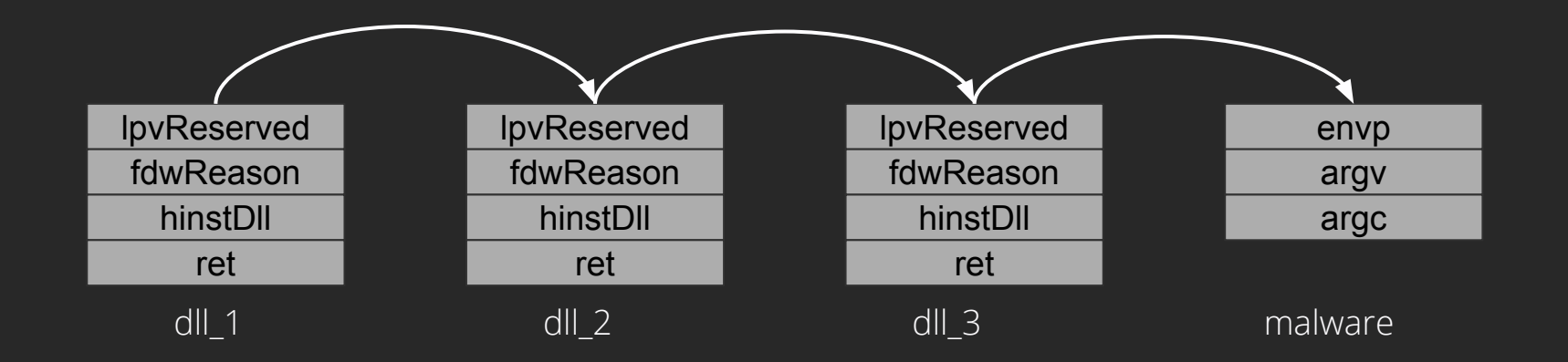

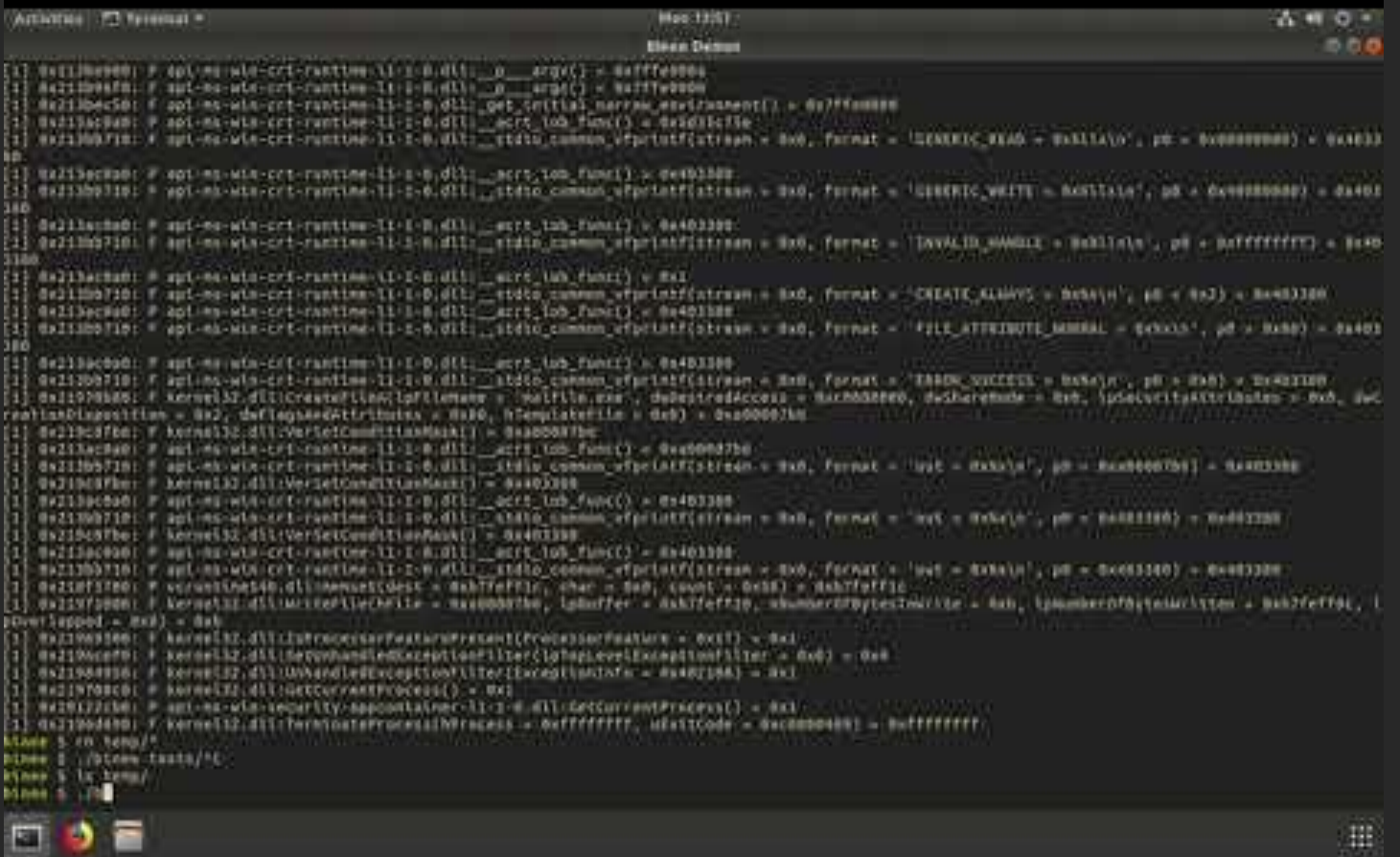

#### How can I get started?

Fork or clone from<http://github.com/carbonblack/binee>

Utilize either the included Dockerfile or your OS of choice to compile with Go

Import necessary DLL's (see README and wiki for further instructions)

Run malware/samples against Binee!

Implement any missing hooks to further emulation

(Send a Pull Request!)

### Implement a missing hook: an example

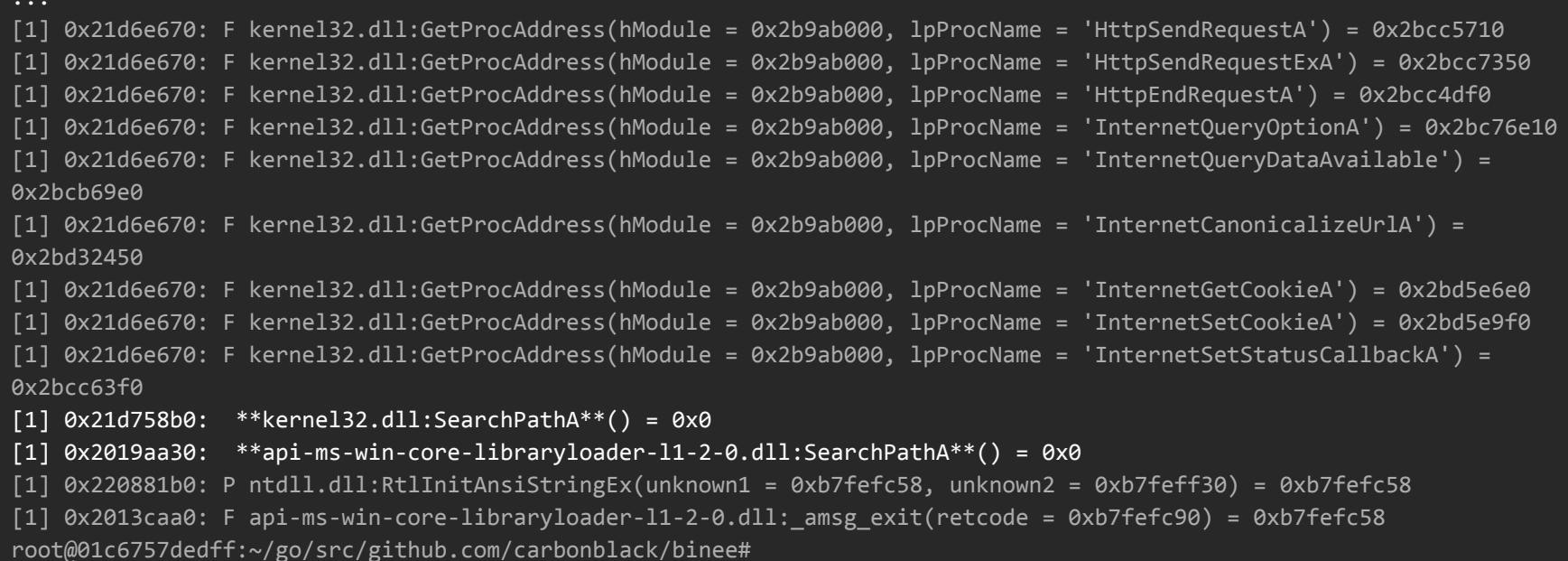

# Implement a missing hook: function documentation

#### **SearchPathA function**

12/04/2018 • 2 minutes to read

Searches for a specified file in a specified path.

#### **Syntax**

 $C++$ 

DWORD SearchPathA( LPCSTR lpPath, LPCSTR lpFileName, LPCSTR lpExtension, nBufferLength, **DWORD LPSTR** lpBuffer, LPSTR \*lpFilePart  $)$ ;

#### **Return Value**

If the function succeeds, the value returned is the length, in TCHARs, of the string that is copied to the buffer, not including the terminating null character. If the return value is greater than nBufferLength, the value returned is the size of the buffer that is required to hold the path, including the terminating null character.

If the function fails, the return value is zero. To get extended error information, call GetLastError.

#### Microsoft docs helpful for this function

Have parameter names and types, return value, rough idea of what function does

Now time to implement a full hook

#### Implement a missing hook: create a full hook

```
emu.AddHook("", "SearchPathA", &Hook{
      Parameters: []string{"a:lpPath", "a:lpFileName", "a:lpExtension", "nBufferLength", "lpBuffer", "lpFilePart"},
      Fn: func(emu *WinEmulator, in *Instruction) bool {
            mb := util.ReadAscii(emu.Uc, in.Args[1], 0)
            str, err := util.SearchFile(emu.SearchPath, mb)
            if err != nil \{return SkipFunctionStdCall(true, 0)(emu, in)
            }
            if uint64(len(str)) > in.Args[3] {
                  return SkipFunctionStdCall(true, in.Args[3])(emu, in)
            }
            return SkipFunctionStdCall(true, uint64(len(str)))(emu, in)
      },
})
```
#### Implement a missing hook: rinse, repeat

#### ... [1] 0x24af5670: F kernel32.dll:GetProcAddress(hModule = 0x2b9ab000, lpProcName = 'InternetCanonicalizeUrlA') = 0x2bd32450 [1] 0x24af5670: F kernel32.dll:GetProcAddress(hModule = 0x2b9ab000, lpProcName = 'InternetGetCookieA') = 0x2bd5e6e0 [1] 0x24af5670: F kernel32.dll:GetProcAddress(hModule = 0x2b9ab000, lpProcName = 'InternetSetCookieA') = 0x2bd5e9f0 [1] 0x24af5670: F kernel32.dll:GetProcAddress(hModule = 0x2b9ab000, lpProcName = 'InternetSetStatusCallbackA') = 0x2bcc63f0 [1] 0x24afc8b0: F kernel32.dll:SearchPathA(lpPath = '', lpFileName = 'RPAWINET.DLL', lpExtension = '', nBufferLength = 0x0,  $1pBuffer = 0x0$ ,  $1pFilePart = 0x0$  = 0x0 [1] 0x24b4ee68: F kernel32.dll:EnterCriticalSection(lpCriticalSection = 0x42ebb8) = 0xd [1] 0x24b4ee68: F kernel32.dll:EnterCriticalSection(lpCriticalSection = 0x42eba0) = 0x9 ... [1] 0x24afa4d0: F kernel32.dll:LoadLibraryA(lpFileName = 'COMCTL32') = 0x27332000 [1] 0x24af5670: F kernel32.dll:GetProcAddress(hModule = 0x27332000, lpProcName = 'InitCommonControlsEx') = 0x27350590 [1] 0x27350590: \*\*comctl32.dll:InitCommonControlsEx\*\*() = 0x27350590 [1] 0x24af97d0: \*\*kernel32.dll:QueryActCtxW\*\*() = 0xb7fef8a8 [1] 0x20135c70: \*\*api-ms-win-core-localization-private-l1-1-0.dll:QueryActCtxW\*\*() = 0xb7fef8a8 [1] 0x258e00d0: F ntdll.dll:ApiSetQueryApiSetPresence(Namespace = 0x200012f8, Present = 0xb7fef86f) = 0x1 [1] 0x258f4580: P ntdll.dll:RtlNtStatusToDosError(Status = 0xc0000002) = 0x0

...

#### We've open-sourced this — What's next

- Increase fidelity with high quality hooks (taking PR's!)
- Single step mode, debugger style
- Networking stack and implementation, including hooks
- Add ELF (\*nix) and Mach-O (macOS) support
- **•** Anti-Emulation

#### Thank you and come hack with us

# <https://github.com/carbonblack/binee>

# John Holowczak @skipwich